## Kalender auf eigene Webseite einbinden

Verfügen Sie über eine eigene Webseite? Möchten Sie den Kalender von e-domizil auf Ihre Webseite einbinden, so dass die Gäste sehen können, wann die Wohnung frei ist?

Loggen Sie sich im e-domizil Vermieterbereich ein, gehen Sie auf den Belegungskalender. Wählen Sie «Kalender auf Homepage einbinden».

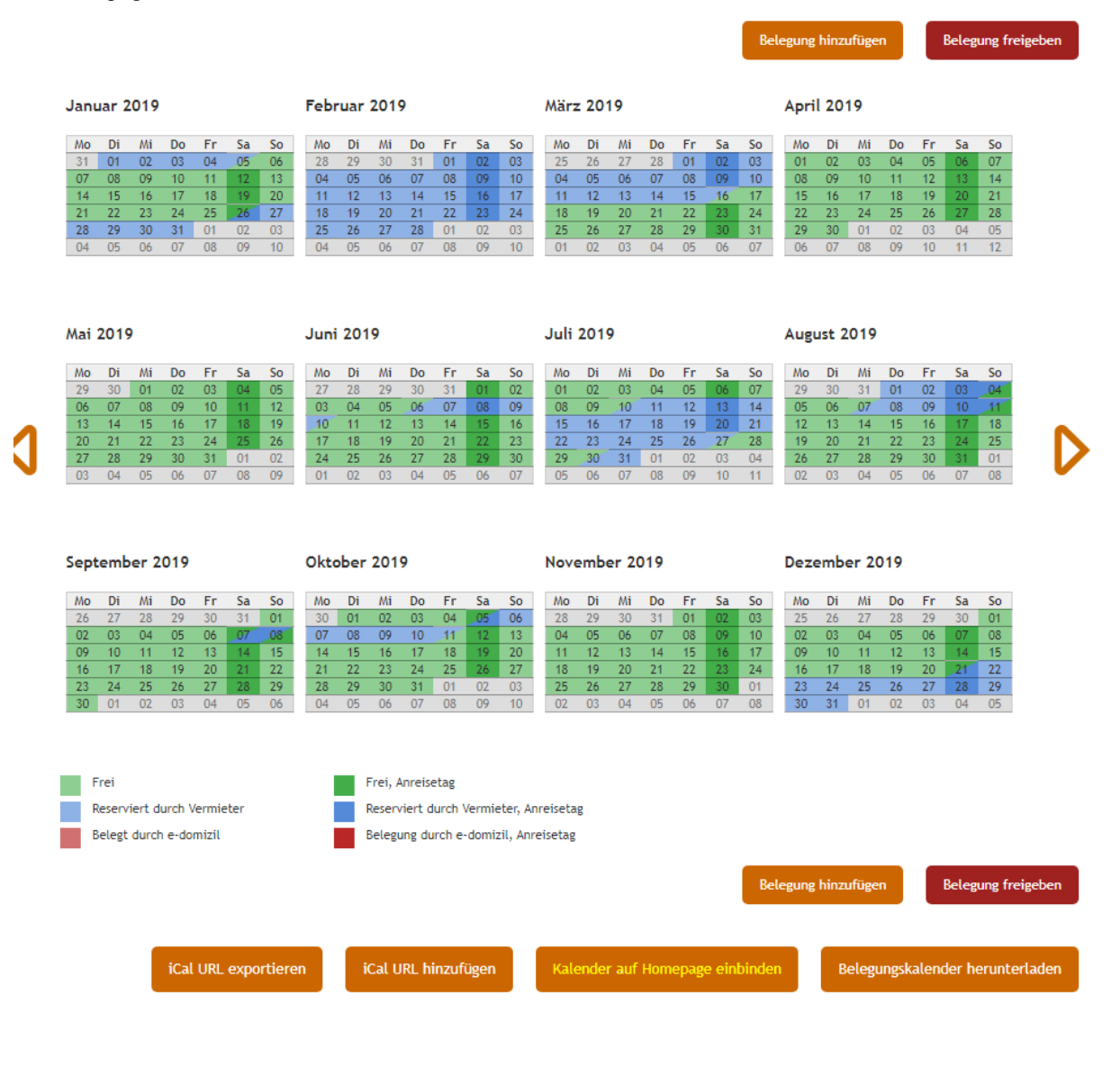

Jungfrau Region **D** 

## Ein neues Fenster erscheint:

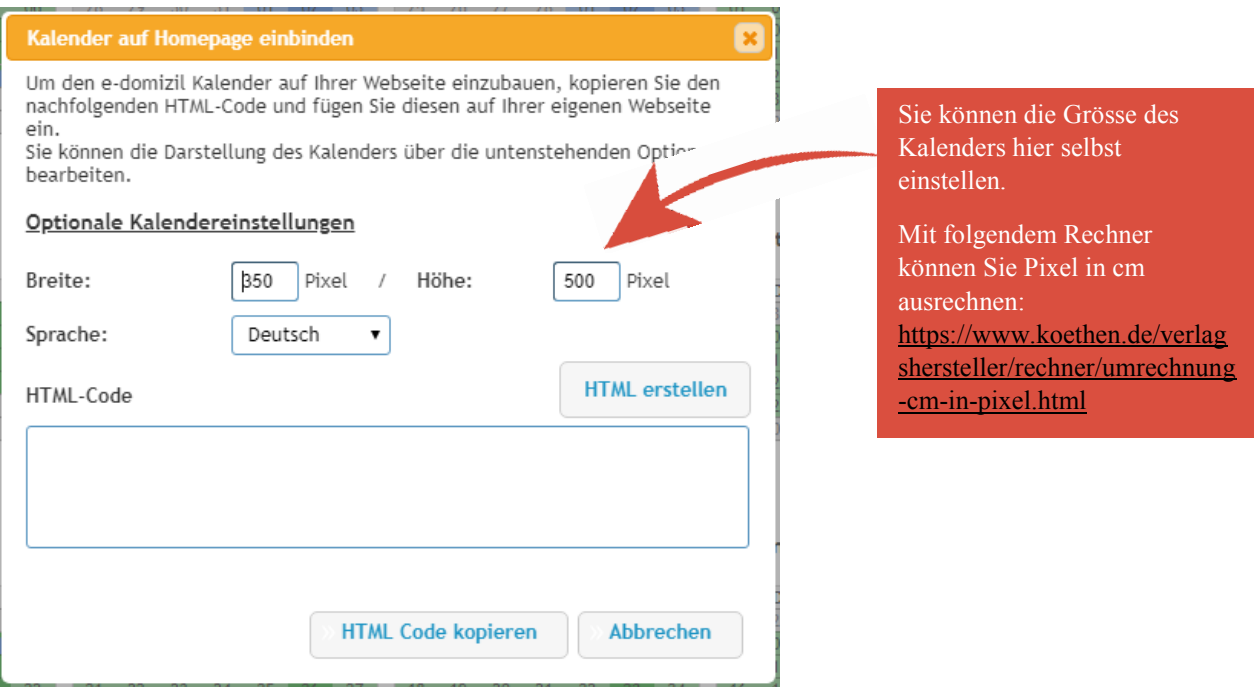

Klicken Sie anschliessend auf «HTML erstellen». Es erscheint ein neuer Link:

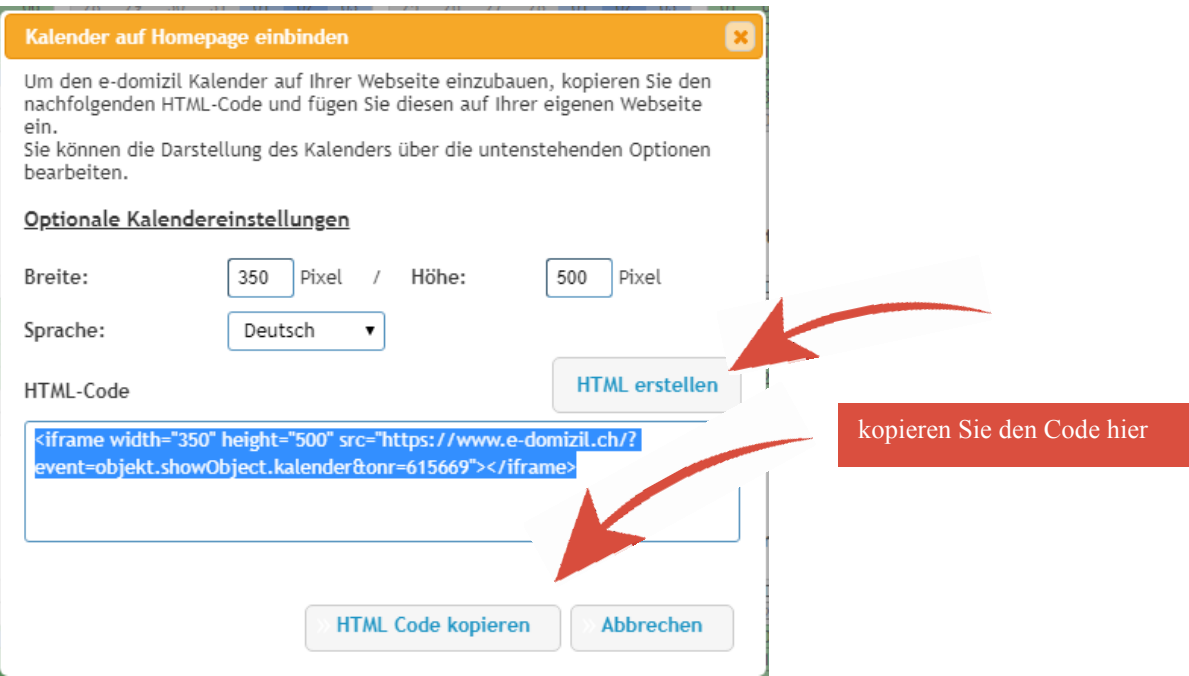

Fügen Sie anschliessend den Link in Ihre Webseite ein.

Falls Sie eine Buchungsstrecke möchten, bei welcher die Gäste direkt buchen können, wenden Sie sich bitte an uns. [produkt@jungfrauregion.swiss](mailto:produkt@jungfrauregion.swiss) oder 033 521 43 41